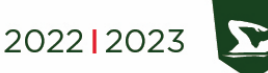

**PŁYWANIE - ZGŁOSZENIE OSTATECZNE**

Aby dokonać zgłoszenia ostatecznego do AMP 2022/23 w Pływaniu należy:

- 1. dokonać zgłoszenia w systemie Planeta AZS
- 2. dokonać zgłoszenia przy pomocy programu SPLASH ENTRY EDITOR, korzystając z pliku "Zaproszenie", który można pobrać tutaj: https://ampy.pl/dyscypliny/plywanie.

# **Warunkiem dopuszczenia do zawodów jest wysłanie obu zgłoszeń!**

Podczas przygotowywania zgłoszenia KU AZS należy mieć na uwadze następujące wskazówki:

### **Klub**

w miejsce nazwy klubu (karta "Zgłoszenia") należy wprowadzić skróconą nazwę uczelni posługując się skrótami z pliku: https://ampy.pl/files/docs2223/regulaminy/zalaczniki/2223\_lista\_klubow.pdf

- Kraj: skrót POL
- Region: należy wybrać z listy OZP właściwy dla naszego KU AZS
- Kod: pięcioliterowy kod klubu (standardowo pierwsze dwie litery kodu to dwie pierwsze litery nazwy uczelni, a trzy kolejne to trzy pierwsze litery nazwy miasta - np. Akademia Wychowania Fizycznego Katowice = AWKAT)
- Nazwisko: podajemy nazwisko i imię trenera
- Ulica, itd: podajemy dane adresowe klubu
- Tel: telefon komórkowy trenera
- E-mail: adres mailowy trenera
- www: adres internetowy strony naszego klubu (pole nieobowiązkowe)

## **Zawodnicy**

Przy dodawaniu poszczególnych zawodników należy wpisać wszystkie dane z wyjątkiem prefixu. Szczególną uwagę należy zwrócić na poprawne oznaczenie płci.

W polu "data urodzenia" zamiast daty urodzenia poszczególnych zawodników należy wprowadzić dla wszystkich zawodników jednakową, określoną datę przyporządkowaną danemu typowi uczelni: UCZELNIE SPOŁECZNO – PRZYRODNICZE 1980-01-01

UCZELNIE WYCHOWANIA FIZYCZNEGO 1990-01-01

UCZELNIE MEDYCZNE 1930-01-01

UCZELNIE TECHNICZNE 1940-01-01

UNIWERSYTETY 1950-01-01

WYŻSZE SZKOŁY NIEPUBLICZNE 1970-01-01

Rubryka ID zawodnika pozostaje pusta.

Należy wpisać czasy w rubrykach tylko dla tych konkurencji, w których będzie startował zawodnik!

**UWAGA:** Czasy podajemy w formacie mm:ss,00

# **WA POLSKI**

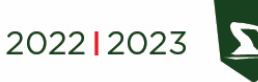

#### **PŁYWANIE - ZGŁOSZENIE OSTATECZNE**

Aby zgłosić zawodnika w przypadku, gdy nie startował na danym dystansie wpisujemy NT – należy zamiast czasu wcisnąć "n" na klawiaturze, a pojawi się napis NT. Po wpisaniu czasów należy zapisać zgłoszenie zawodnika. Analogicznie należy postąpić w przypadku kolejnych zawodników.

### **Sztafety**

Aby dodać zgłoszenie sztafety należy otworzyć okno dialogowe "zgłoszenia zespołu sztafetowego" i po kolei wypełnić okienka zgłoszenia sztafety:

- Nr zespołu sztafetowego 1
- Przedział wiekowy sztafety pole puste
- Płeć sztafety wybór
- Bieg nr wybór konkurencji sztafetowej
- Czas zgłoszenia należy wpisać w formacie mm:ss,00

Nie ma obowiązku podawania składu sztafet na tym etapie. Skład należy podać w terminie określonym przez organizatora zawodów.

Po wprowadzeniu powyższych informacji należy zamknąć okno "zawodnicy sztafet" i kliknąć OK.

Kompletne zgłoszenie KU AZS do zawodów należy zapisać w formie pliku (w nazwie pliku należy podać nazwę uczelni) i wysłać go do organizatora AMP na podany w komunikacie adres mailowy (ppbujak@wp.pl).

Po publikacji list startowych nie ma możliwości zmiany konkurencji!